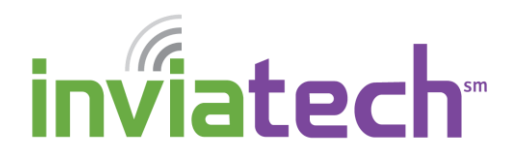

Here are a few neat features of Google Keep you may be unaware of.

## *SHOPPING LIST BY VOICE*

Keep is great for making lists, for example a shopping list. If you actually title one of your lists "shopping list," you can add new items to it without even opening the app. It's a simple matter of pulling up your Google voice search by tapping the mic in the search bar or using the "OK Google" hotword.

Just say, "Add to my shopping list," and you'll get a cool Google Now card that lets you list items one after another. When you're done, say "finished" or "that's it" to have everything you've added inserted into your shopping list note. You can also add single items in a single step by saying, "Add [item] to my shopping list." It's a remarkably well-developed feature.

## *GRAB TEXT FROM IMAGES*

Did you know images can be inserted into Keep notes? That's pretty straightforward, but what about extracting the text from those images? Keep can do that too, and it's a really useful feature. For example, you just snap a photo of someone's business card or a sign, then have keep turn it into editable text.

The first step is getting an image in Keep. You can add a photo to a new note with the camera button at the bottom of the screen. Either snap a new image or import one you've already taken (these can be screenshots as well). For existing notes, the image option is in the overflow menu.

Once you've got the pic in Keep, open the overflow menu and select "Grab image text." Google Keep runs optical character recognition on the image (which takes a couple seconds) and adds the text under the image.

## *SEND TO DOCS*

With all the widgets, voice commands, image imports, and so on, your Keep notes might start to get a little ungainly. If you want to use that text for something more intricate, Keep isn't the best environment. Luckily, you can get all the text in a note into a Google Drive document in one step. Open the note you want to transfer to Docs, and go into the overflow menu. At the bottom you'll see "Copy to Google Doc." This option grabs all your text and images, then transfers them to a new Google Doc. The original note is left untouched, and you can truly say you have mastered Google Keep.

## Source:

http://www.greenbot.com/article/3058745/android/5-awesome-google-keep-features-you-arent-usingbut-should-be.html